# OUTSTANDING ADMIN UX DRUPALCON GLOBAL 2020

elevated third **| [Denver](https://www.elevatedthird.com/denver-office) [Raleigh](https://www.elevatedthird.com/raleigh-office) [Seattle](https://www.elevatedthird.com/seattle-office)**

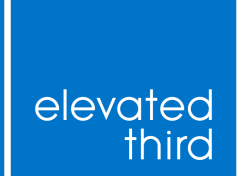

# Slides: https://bit.ly/391Jqcf

Stop by our booth: #Event/expo/51475

# US.

**Nick Switzer** Development **Director** d.o: **switzern**

**Aubrie Hill** Senior Developer d.o: **a3hill**

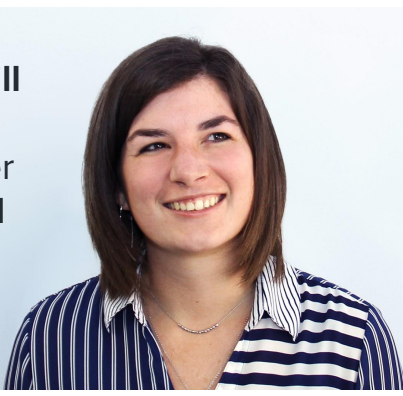

## elevated third

Our agency exists to help organizations succeed. **Elevated Third is an agency that designs, builds and optimizes digital experiences using Drupal.**

# NOT AN AFTERTHOUGHT.

A complex digital platform requires a well-architected, and practical administrator experience. Don't wait until it's too late.

# START AT THE BEGINNING AND MAKE IT A PART OF THE ENTIRE BUILD

# PLANNING

## KNOW YOUR USERS.

### Plan and build for real people. Put yourself in the shoes of someone who is actually working with the site every day.

### CONSIDER YOUR ADMINS

**How technical are they?** 

1 2 3

**How much control do they need?** 

**How much control do they want?**

# TECHNICAL EXPERTISE

Do they know just enough to be dangerous? Separate configuration and content roles. Don't slack on documentation.

# CONTROL THEY NEED

Priority tasks should be easy. Don't bog them down with extra stuff. Principle of least

privilege.

# CONTROL THEY WANT

Reluctant or overzealous? Align admin wants with

requirements.

Open-ended experience vs curated tasks.

### ARCHITECTURE.

### Understand the major elements of your build and how they will affect the admin experience.

### Introduces lots of variation due to the wide range of possibilities for the build. UNSTRUCTURED CONTENT.

- **Layout Builder vs. Paragraphs.**
- **Naming conventions: be consistent and clear.**

## STRUCTURED CONTENT.

### We've been doing this in Drupal for a long time, but it still deserves the same amount of attention.

- **Each field should be focused on doing one job well.**
- **Use the right field for the job. It's called structured content for a reason.**

#### **Structured Page (Templated)**

#### Example: Resource Detail

#### **Unstructured Page (Flexible)**

Example: Homepage

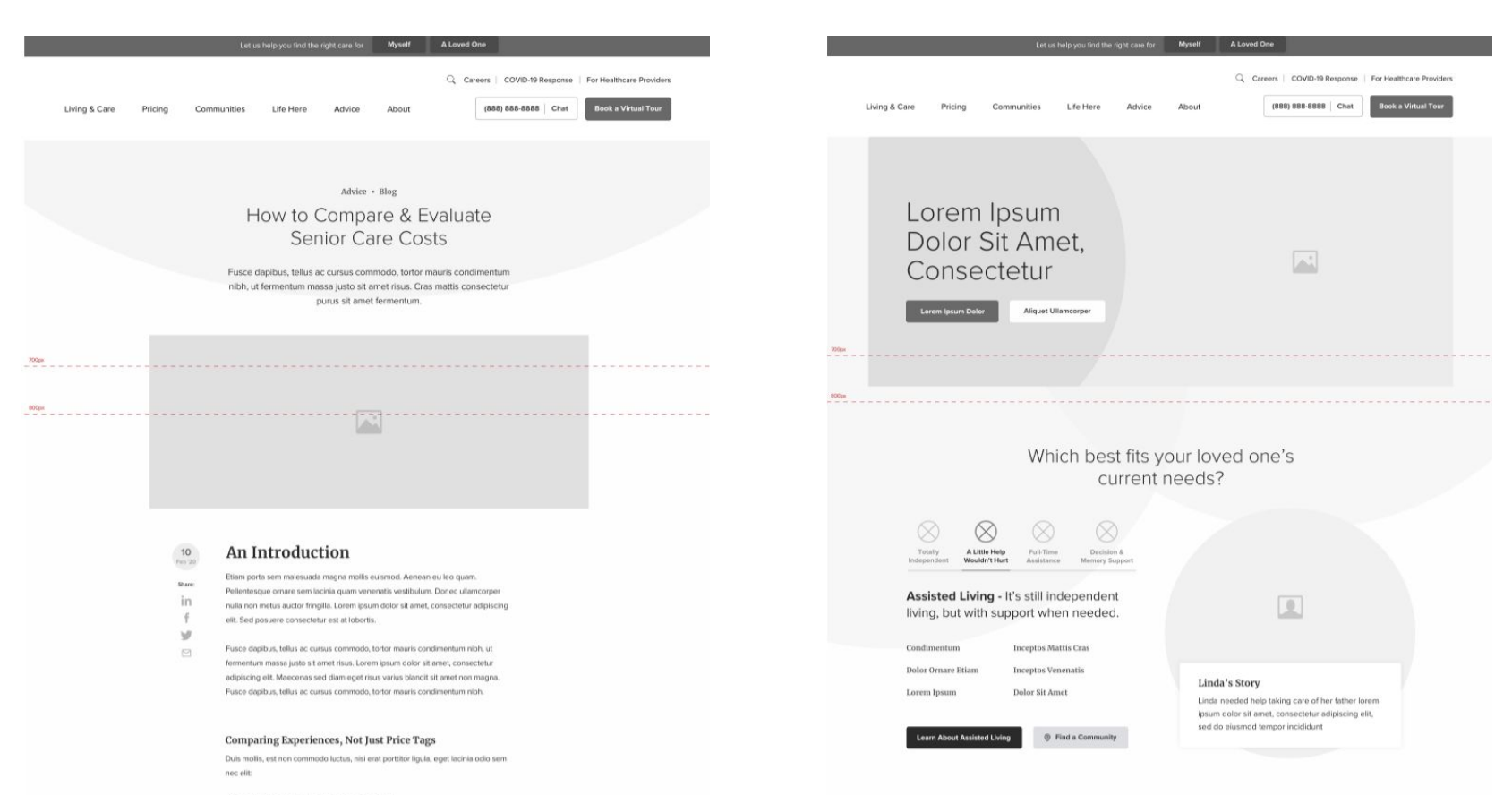

- Aenean lacinia bibendum nulla sed consectetur.

## NAMING CONVENTIONS.

### Leave your developer brain at the door and use conventions that make sense to the marketing team.

- **Connect elements to the business need, not the technical function.**
- **Billboard vs. Banner, Lead-In vs. Basic Copy**

## WYSIWYG CONFIG

### Limit the need for a WYSIWYG by building clean, well-structured content types.

- **When it is necessary, make sure it works as advertised.**
- **Use tools like Media Library to make it an integrated experience.**

### BUILD SPEC.

### Don't start the build in Drupal. Use a document that is easy to change to flesh out site structure and relationships early.

Think through everything field names, help text, required text, allowed values.

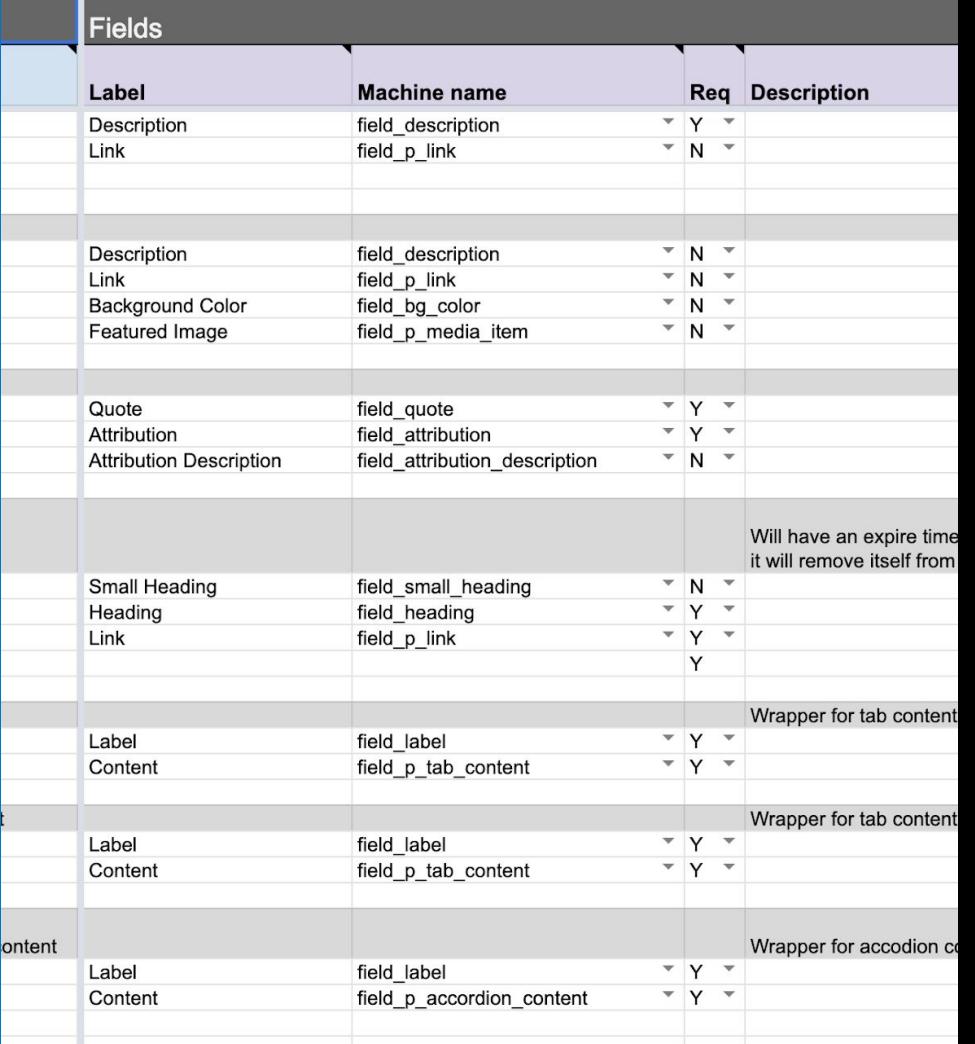

CHOOSE YOUR FORMAT.

The format matters less than the content. Spreadsheet, UML, Freehand.

# With architecture planned and admin roles defined, it's time to move on to the build.

# IMPLEMENTATION

# START WITH CORE.

Drupal core has a some great modules built right in to get us started making a great admin experience.

Node > Add content Home

#### **Create Article**

Title  $*$ 

### CLARO

**A clean, accessible and powerful administration theme that ships in core starting with 8.8**

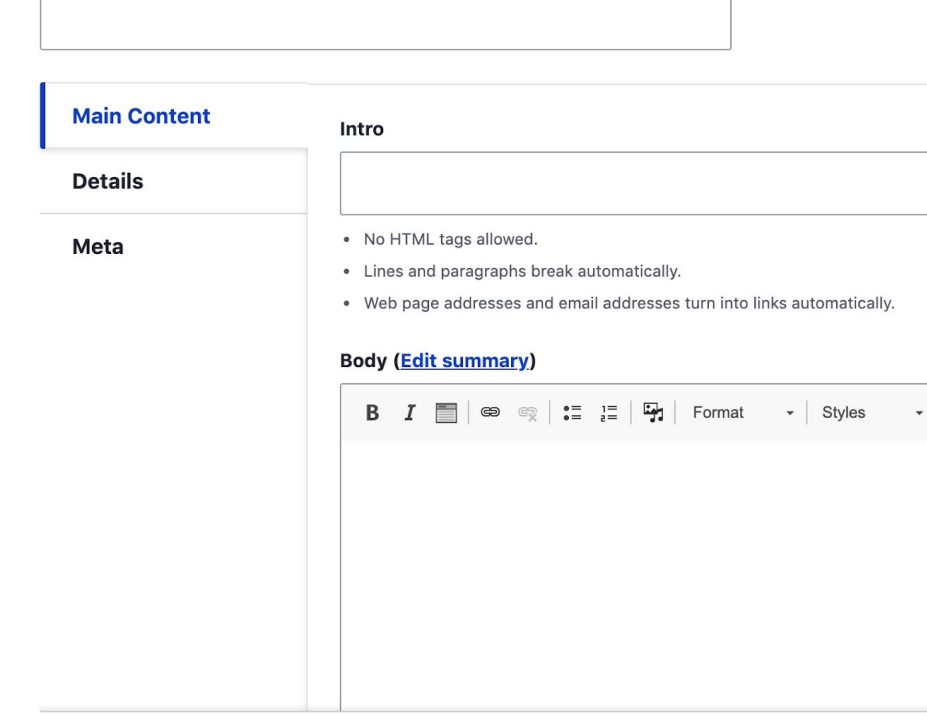

 $\checkmark$ 

### MEDIA & MEDIA LIBRARY

**Create re-usable, browsable, searchable media libraries for admins to quickly find the asset they need.** 

#### Image File Remote video **SVG**

Add or select media

 $\vee$  Add file Add a new file Choose File No file chosen One file only. 256 MB limit Allowed types: png gif jpg jpeg. Name Sort by Newest first V  $\blacksquare$  Grid  $\blacksquare$  Table **CARN MORE AROUT CVEN** PASSKEY 1400x725 CVN BeforeAfter.ipg 900x900 CVN Form.ipg

# LAYOUT BUILDER

**Visual design tool for custom drag and drop layouts.**

 $(\times)$  Configure Section 8

#### → CONTENT PLANNING

The answer is not always more, sometimes it's more about doing more with less by curating existing content.

t n

 $+$  Add block

**Create "LEGO"**  CUSTOM BLOCKS

**blocks to design pages**

Each block type has its own fields and display settings. Create blocks of each type

+ Add custom block type **Block type Description** A basic block contains a title and a boo **Basic block Billboard Block Reference** Allows an embed of a single block with **Case Study Grid Case Study Teaser Drift Bot** Embeds a single Drift "landing page" v

**Featured Content** 

# LOOK TO THE COMMUNITY.

The Drupal.org is full of exceptional modules that take a site's admin experience to the next level.

# PARAGRAPH BROWSER

**Give admins a visual understanding of the content they are inserting.**

#### **Filter Search** simple paragraph ... All  $\checkmark$

#### **Simple**

**Browse** 

Content **OUR SOLUTIONS** Lorem ipsum dolor sit amet, consectetur **Hybrid IT and The Bo** adipiscing elit Lorem ipsum dolor sit amet, consectetur adipiscing elit, sed do eiusmod tempor incididunt ut labore et dolore magna aliqua. Ut enim ad minim veniam, quis nostrud Why Flexential >

# FIELD GROUP

**Organize content entry for admin for a clear understanding of what they are editing.**

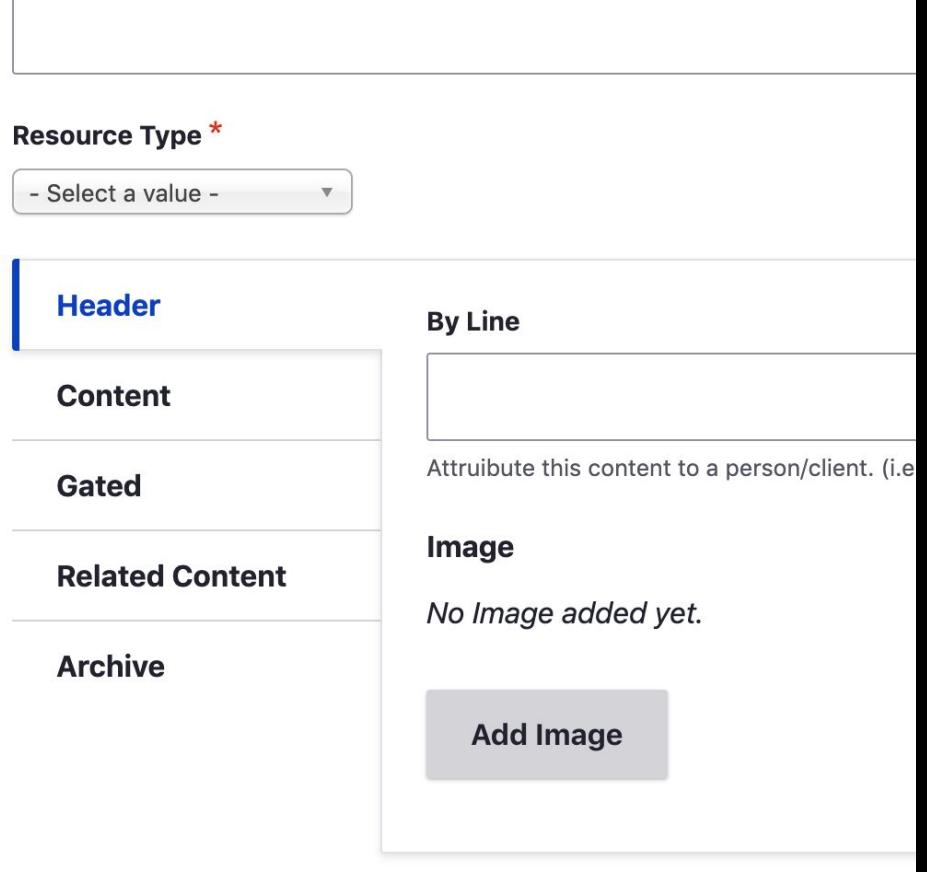

Title  $*$ 

# LAYOUT BUILDER MODAL

#### **Edit layout builder content in a modal window**

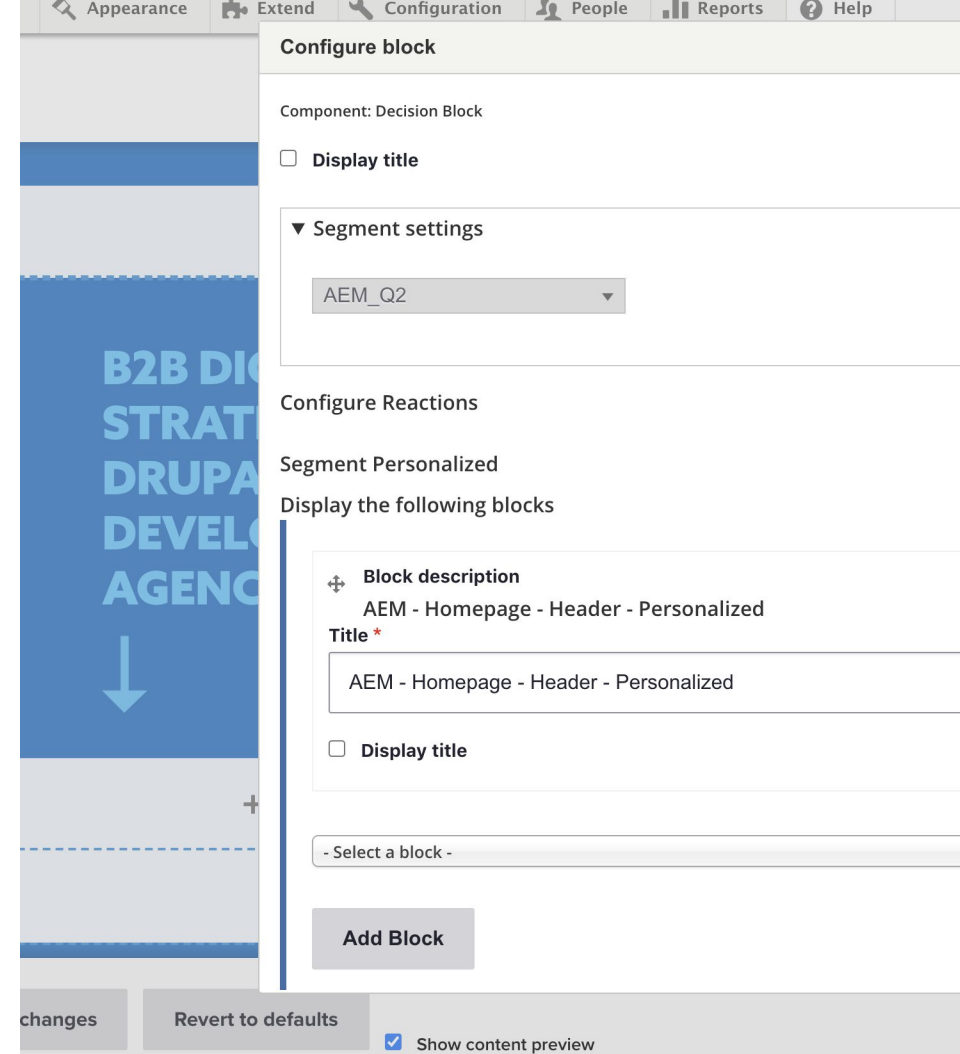

### MEDIA LIBRARY THEME RESET

**Helps alter media libraries theme when used in layout builder / layout builder modal.**

#### Image File  $\vee$  Add file Remote video Add a new file **SVG** Choose File No file chosen One file only. 256 MB limit. Allowed types: png gif jpg jpeg. **Name**

Add or select media

**∷** Grid : Table

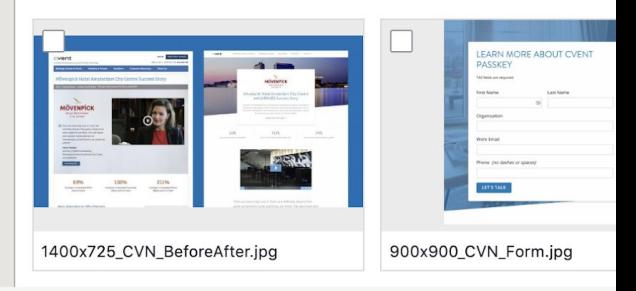

Sort by

Newest first∨

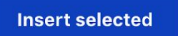

# LAYOUT BUILDER BROWSER

**Organize blocks into categories, quickly add visual icon**

Choose a block

Filter by block name

#### ▼ Header

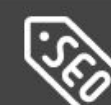

Page Title

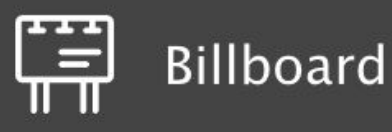

#### Headline

▼ Default

## LAYOUT BUILD RESTRICTIONS

#### **Restrict layouts and blocks allowed per content type**

[ns](https://www.drupal.org/project/layout_builder_restrictions)

#### $\times$  Layout options

#### $\vee$  Use Lavout Builder

You must revert all customized layouts of this display before you can disable this option.

- $\vee$  Allow each content item to have its layout customized. You must revert all customized layouts of this display before you can disable this option.
	- > Blocks available for placement
- $\times$  Layouts available for sections
	- Allow all existing & new layouts.
	- Allow only specific layouts:

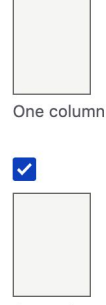

One column

 $\blacktriangledown$ 

### ENTITY EMBED & ENTITY BROWSER

#### **Allow admin to embed entities into WYSIWYG**

**Body (Edit summary)** 

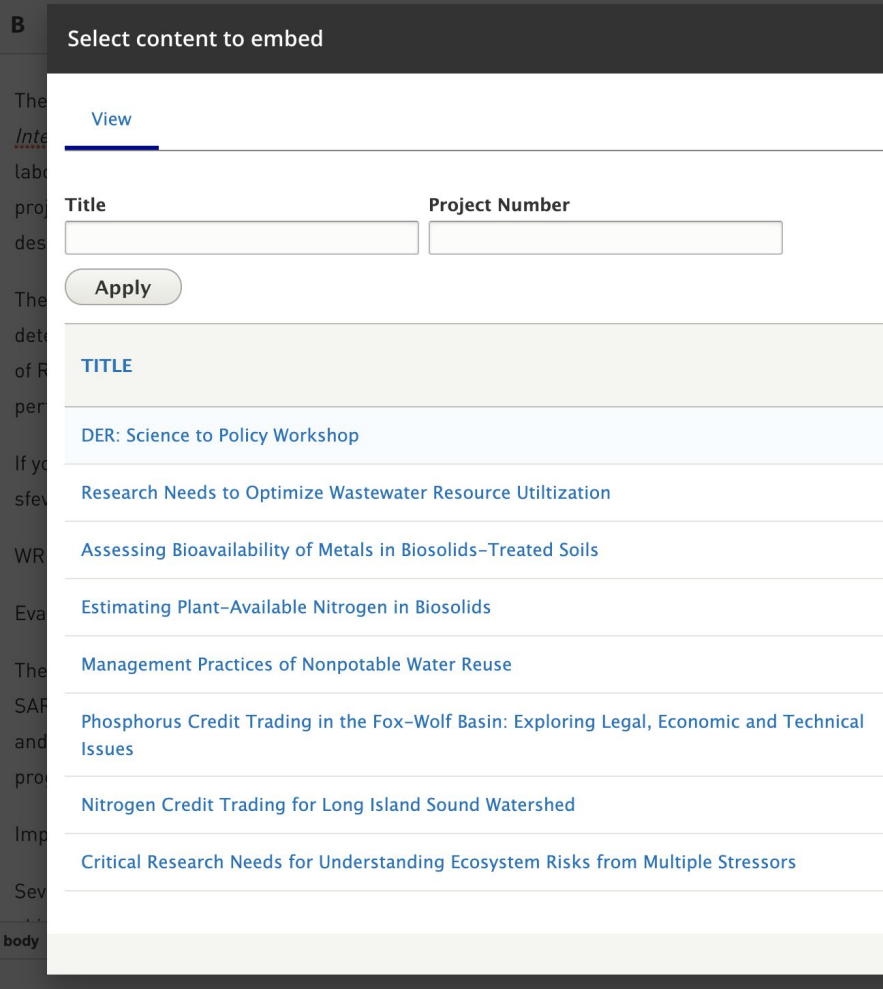

## LINKIT

#### **Adds autocomplete link field to WYSIWYG**

#### Link

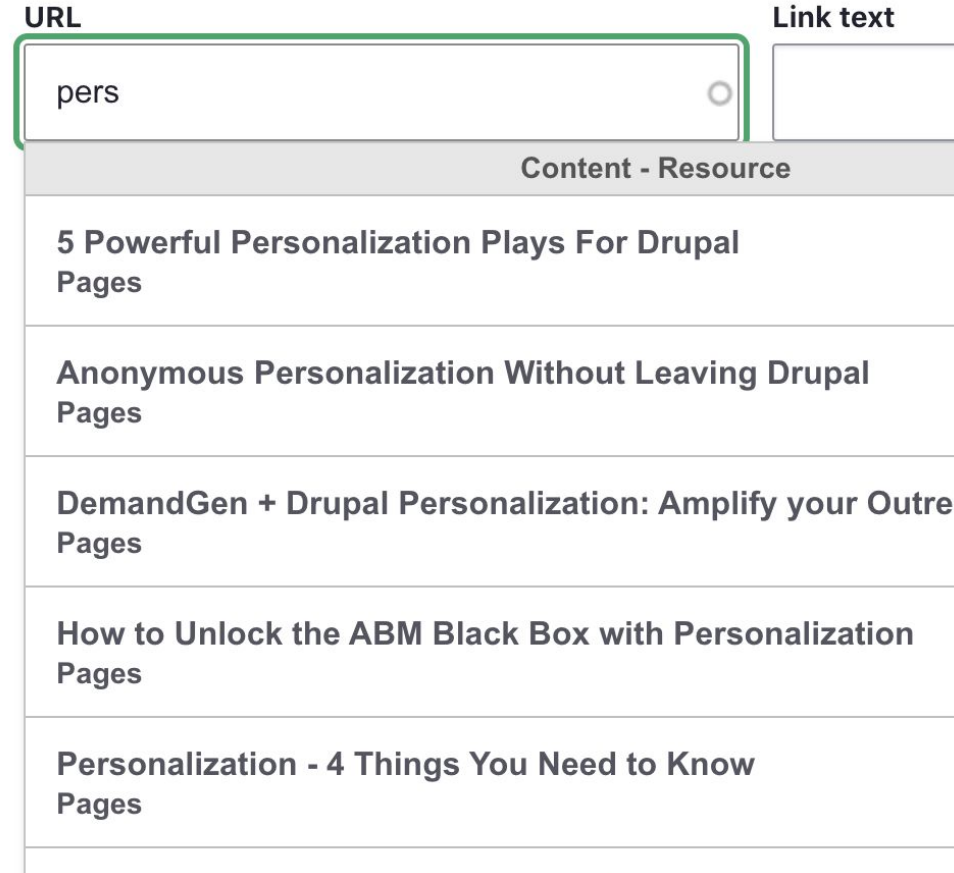

Power Website Personalization with Drupal+ **Pages** 

# ALLOWED FORMATS

#### **Limit the editors an admin has access to per field**

#### **Allowed formats**

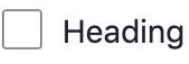

**Basic HTML** 

**Full HTML** 

#### Plain text

Restrict which text formats are allowed, given the user has the requi

#### $\vee$  Default value

The default value for this field, used when creating new conte

#### **Body (Edit summary)**

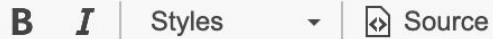

# CKEDITOR **HEIGHT**

#### **Force CKEditor to respect row value.**

Widget settings: Text area (multiple rows)

Rows<sup>\*</sup> 3

Text editors (like CKEditor) may override this setting.

#### Placeholder

Text that will be shown inside the field until a value is entered. This hint is usually a sample value o

 $\vee$  Hide the help link About text formats.

#### $\vert\bm{\vee}\vert$ Hide text format guidelines.

**Update** Cancel CHOSEN

#### **Improve select list that have long list of choices.**

<https://www.drupal.org/project/chosen>

#### Industries<sup>\*</sup>

#### Automotive

- Te -Manufacturer/OEM
	- $N$  -Retail
		- -Supplier
		- -Media & Marketing
		- **Call Center**
		- **Financial Services**
		- -Banking
		- -Payments
			-

# PERSONAL TOUCH.

Take the admin experience further with a few custom tweaks.

## DRAGGABLE PARAGRAPHS

**Added Dragula JS to paragraphs for easier re-ordering of content.**

#### **Content**

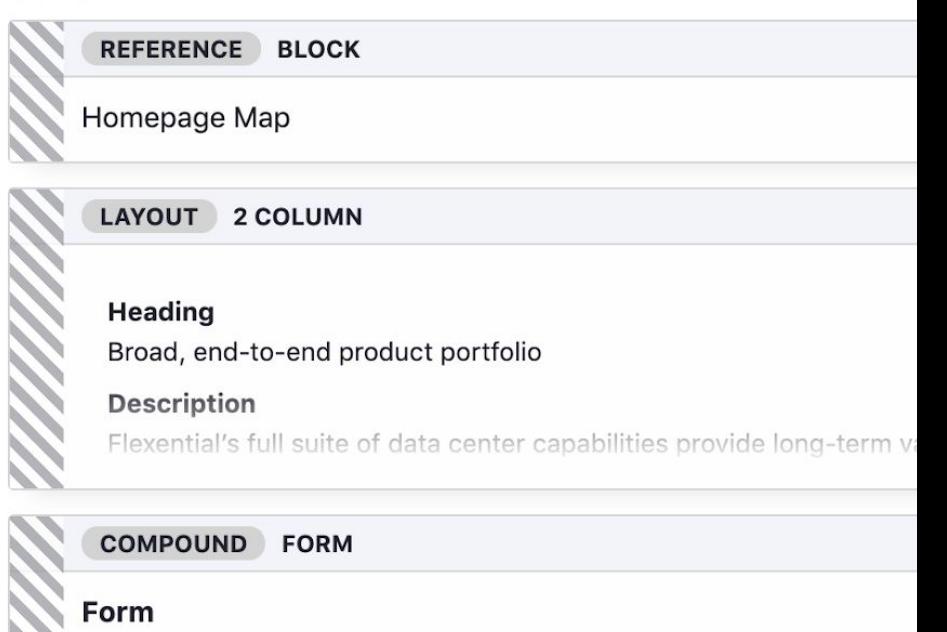

**Marketo Form:** 2-Step Embedded Form

Contant

**Add Component** 

### LAYOUT BUILDE MODAL THEME

**Because layout builder and modal use the active theme – moved/copied appropriate CSS / JS / templates to active theme for better, more consistent experience**

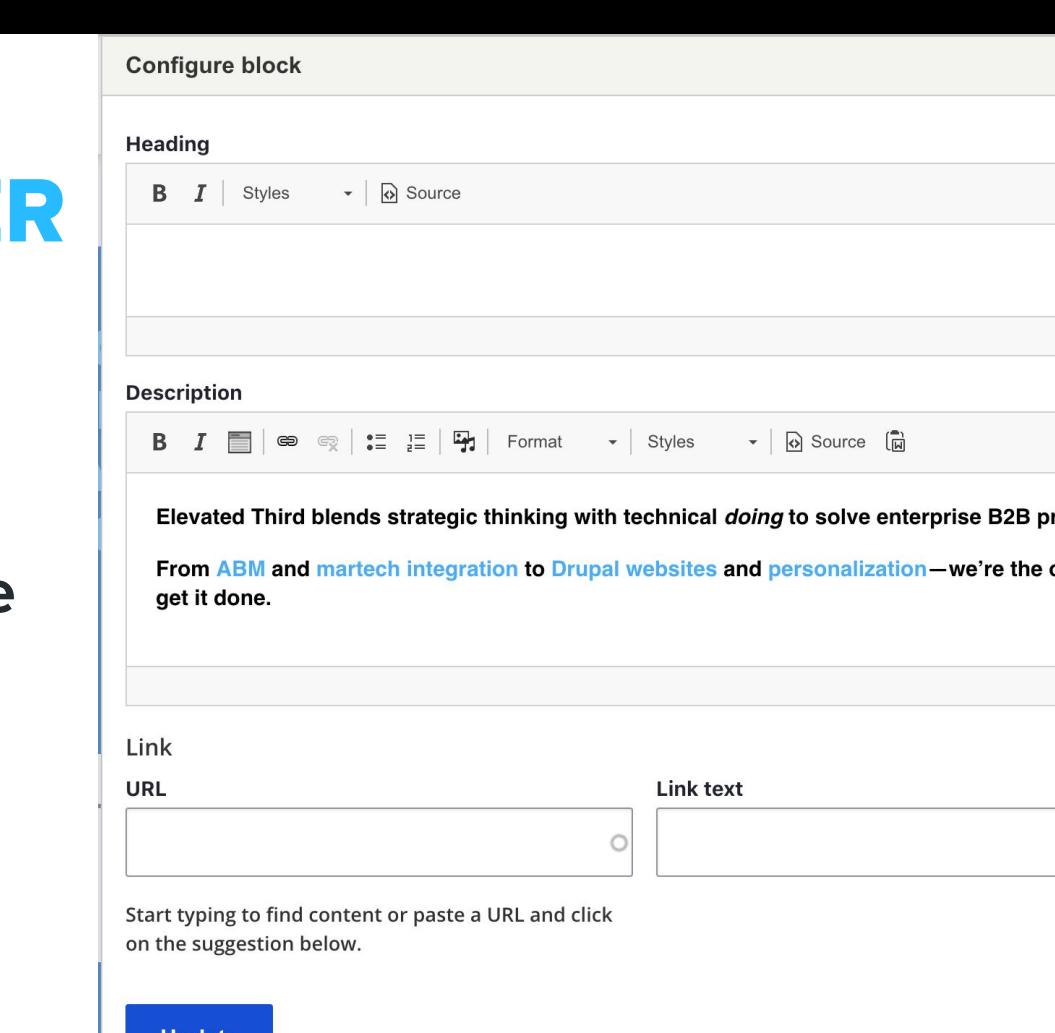

# PARAGRAPH BUTTON **STYLES**

**Turn buttons into icons to take up less vertical screen space**

esses

### COLLAPSIBLE PARAGRAPHS

**Show only a preview of a paragraph and allow the admin to expand to see more. Creates less vertical space and allows admin to see more content.**

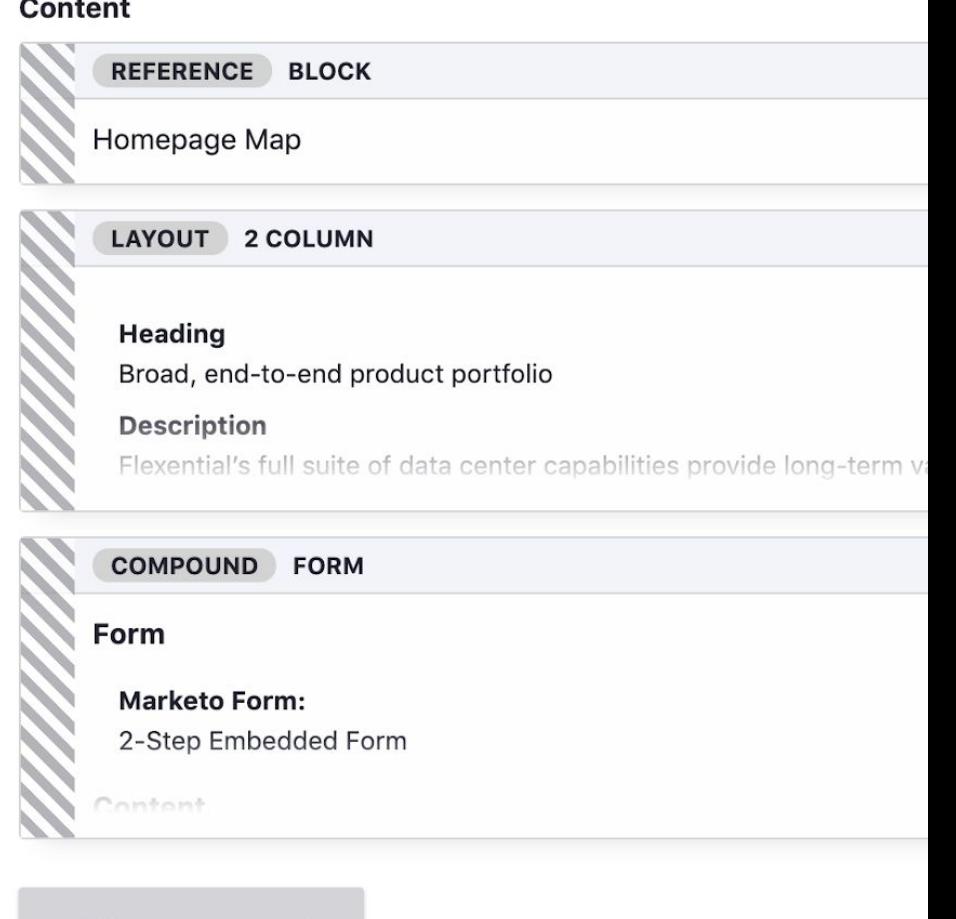

**Add Component** 

## NODE PAGE THEMING

**Changed save / preview button to be sticky for easy access on long content pages.**

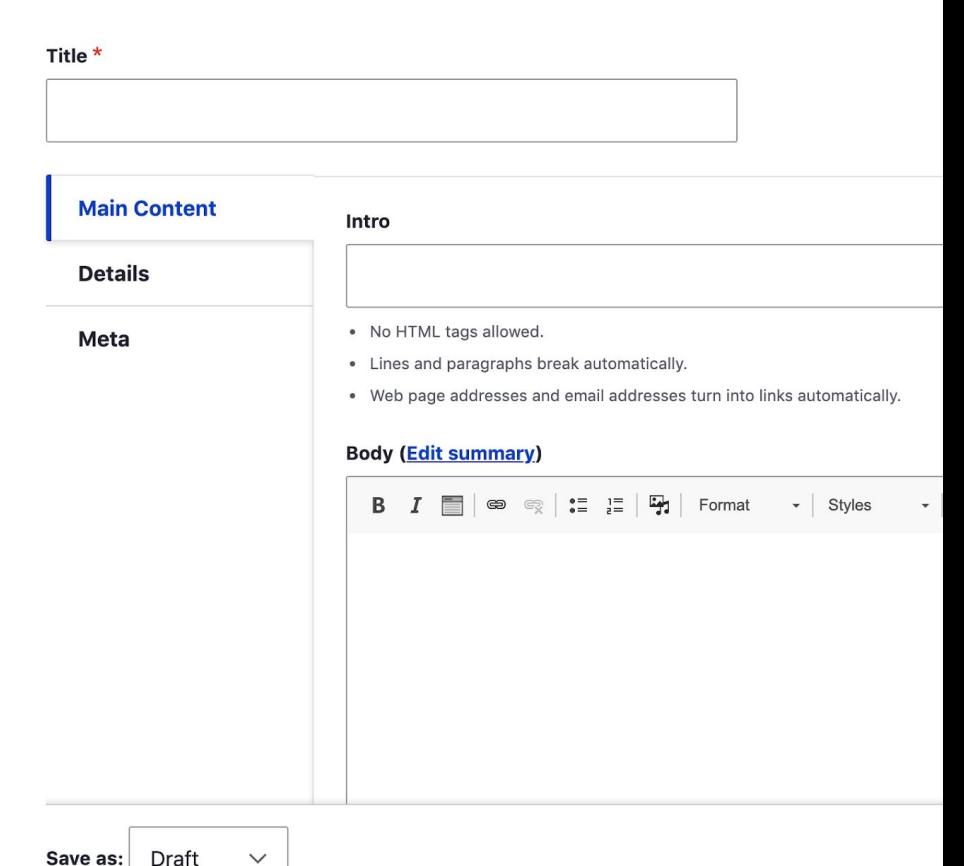

> Node > Add content

**Create Article** 

Home

### ADMINKIT

**Elevated Third's admin theme that is based on Claro includes the custom features we talked about.** 

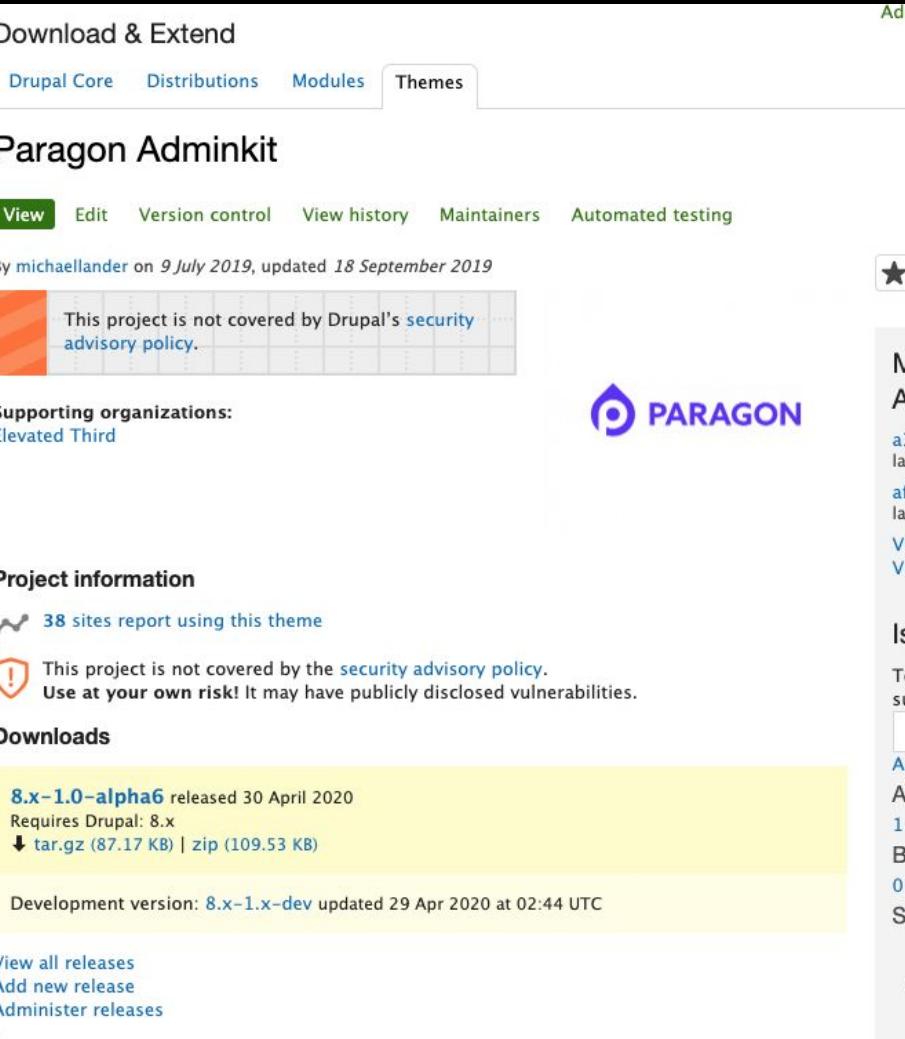

Now that you've built a fancy, well-architected admin UI. Take the time to actually test it!

# QA & TESTING

# TEST IT RIGHT

Log in as an actual user with the role. Test common tasks for each role. Consider a UAT plan.

# ONGOING OPTIMIZATION

The admin UX is never over. Admins are likely the most active users in your site. Take the opportunity to consistently improve.

TEST IMPROVE REPEAT

Collect feedback from your users. Apply updates based on that feedback. Never stop improving!

# THANKS.

elevated third

**elevated third | [Denver](https://www.elevatedthird.com/denver-office) [Raleigh](https://www.elevatedthird.com/raleigh-office) [Seattle](https://www.elevatedthird.com/seattle-office)**

### Let us know what you think: https://www.surveymonkey.com/r/DCGlobal 20SessionEval?title=AdminUX&id=30921

# Stop by our booth: #Event/expo/51475